## MaineHealth

MyChart is a secure, online tool that lets you connect with your MaineHealth provider and see your health information online. It is free and easy to use, and you have access 24 hours a day from your computer, tablet, iPhone or Android.

## To Sign up for MyChart, follow these steps:

 Go to the MaineHealth MyChart webpage: <u>https://mychart.mainehealth.org</u> Click the blue "Sign Up Now" button.

2. If you have had a recent visit and have an access code, fill in the fields on the page. If you do not have an access code, click the Request Online button. This allows you to self-activate your account.

3. On this page, enter in as much information as you can, the more the better. This helps with the next steps when you certify your information. Required fields are marked with \*

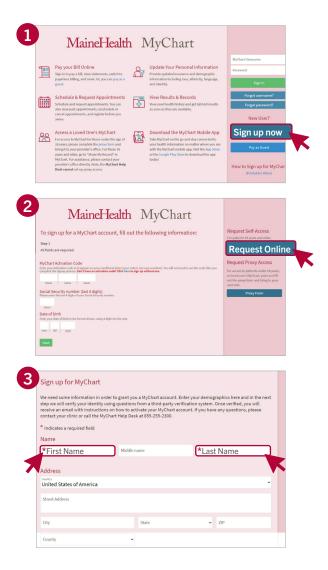

Continued

**IMPORTANT**: If you currently have an active MyChart or if the system is not able to verify your information, you will get one of these messages with instructions on what to do.

| Oops! Something is not right here<br>There is an existing account for this person.<br>From the login page, click "Forgot MyChart Username?" or "Forgot Password?" to access this account. | Unable to Verify Your Identity<br>We are unable to activate a MaineHealth MyChart account for you because the identifying information you provided did not match in our system. If you have<br>questions or need assistance to sign up, please contact your provider's office or Health Information Management at <del>Medical Records</del> or call Health<br>Information Management at (207) 662-2211. You will need to confirm identifying information including your name, date of birth, social security number, and<br>email address. |
|----------------------------------------------------------------------------------------------------|----------------------------------------------------------------------------------------------------|
| Back to Login Page                                                                                                    | Back to Login Page                                                                                                    |
|                                                                                                    |                                                                                                    |

- **4.** Next you will be asked to answer some questions to confirm your identity and to make sure your account is secure. These questions are created through a third party program used to help with this self-sign-up process. The questions asked will change and will not be the same for everyone. Some examples of what you may be asked about are:
  - Your age
  - A current or previous employer
  - An old phone number

There is always an option to choose: None of the above.

- 5. Once you have finished answering the questions correctly, you will be asked to choose a user name and password. You will use these to log into your MyChart account. Be sure to write down your username and password and keep it somewhere safe.
- 6. The last step is to review and accept the Terms and Conditions. You will need to click the green "accept" button. You will then be logged into your account.

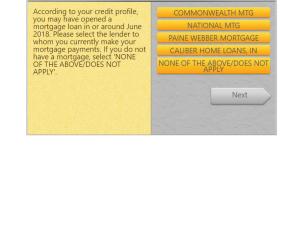

|                                 |                                   |                                  |                                  |                     | yChart                     |
|---------------------------------|-----------------------------------|----------------------------------|----------------------------------|---------------------|----------------------------|
| Choose a                        | Username & Pa                     | assword                          |                                  |                     |                            |
| Step 2 of 3                     |                                   |                                  |                                  |                     |                            |
| All fields are re               | quired.                           |                                  |                                  |                     |                            |
| MyChart Use<br>Create a MyChart | name<br>Isemame. It cannot be cha | nged, so think of one that is se | cure and easy to remember.       |                     |                            |
| Usemame may o                   | nsist of a-z, 0-9, and or (       | 2                                |                                  |                     |                            |
| Password<br>Create a password   | Your password must be di          | fferent than your MyChart Use    | mame. For increased security, us | ie a combination of | numbers and letters (lower |
| Eight characters                | r more; case sensitive            |                                  |                                  |                     |                            |
| Retype Passv                    | ord                               |                                  |                                  |                     |                            |
|                                 |                                   |                                  |                                  |                     |                            |

|    | To proceed, you must agree to the following conditions governing the use of MyChart.                                                                           |
|----|----------------------------------------------------------------------------------------------------|
|    | is presently year man egitter to the resulting sector and an entry of the sector of years a                                                                    |
|    | Do not use MyChart if you are having a medical emergency! If you think you might be having an emergency, visit the closest<br>emergency room or call 911.      |
|    | Please do not try to send messages to your provider about an emergency using MyChartl Your provider might not see your messag<br>or send an answer right away. |
|    | TERMS AND CONDITIONS OF USE                                                                                                    |
|    | What MyChart Can Do For You                                                                                                    |
|    | MyChart gives you a secure way to look at your medical record and other health information online.                                                             |
|    | When you use MyChart, you agree to a set of rules.                                                                                                    |
|    | Decline                                                                                                    |
| CI | High Contrast Theme MrChart* licensed from Epic Systems Corporation, 0 1999 - 2023.                                                                            |

WF 753950-23